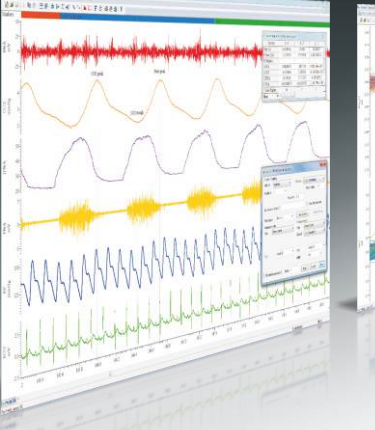

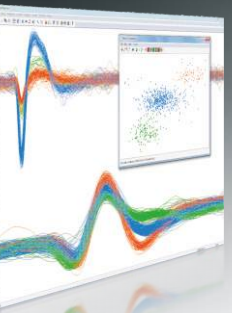

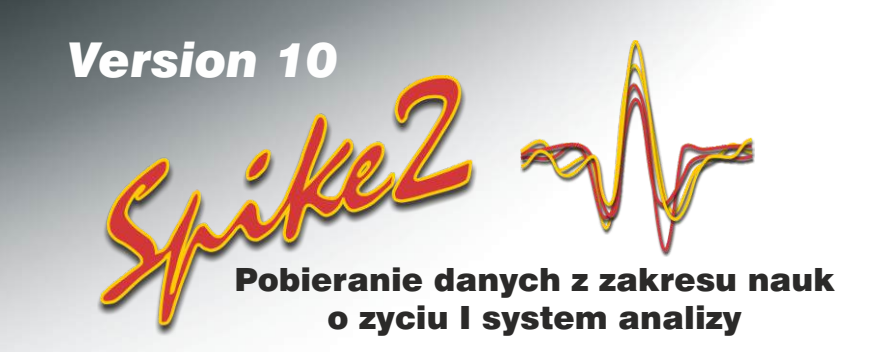

Spike2 to pakiet do wielokanałowej, ciągłej rejestracji i analizy sygnału. Obejmuje swym zakresem zarówno prosty rejestrator, jak i złożone aplikacje wymagające generowania stymulacji, przechwytywania danych, przewijania lub wyzwalania podglądów, kontroli zewnętrznych urządzeń i wyszukanych analiz. Ta elastyczność sprawia, że nadaje się do szerokiej gamy zastosowańw określonych zadaniach analitycznych.

- Spike2 nadaje się idealnie do zastosowania w wielu dziedzinach nauki, w tym elektrofizjologii, neurofizjologii, naukach o sporcie, farmakologii i wielu innych.
- Spike2 zapewnia moc i elastyczność w wymagających zastosowaniach, takich jak wieloelektrodowa rejestracja zewnątrzkomórkowa i synchronizacja czasowa złożonych stymulacji.
- Spike2 posiada wbudowany język skryptowy, pozwalający dostosowywać program i zapewnić zarówno prostą automatyzację, jak i dodawanie złożonych analiz.
- Spike2 importuje dane innych systemów, możesz więc wykorzystać ten niezwykle wszechstronny system do analizowania istniejących już danych.
- Spike2 może eksportować dane do arkuszy kalkulacyjnych, plików tekstowych i binarnych, oraz plików MATLAB®.
- Spike2 jest stale aktualizowany; najnowsza wersja dodaje nowe funkcje za darmo przez cały cykl życia tej wersji.

Te potężne zdolności rejestracyjne i funkcje analizy, w połączeniu z laboratoryjnym interfejsem z rodziny CED1401, czynią Spike2 niesłychanie elastycznym, dającym oszczędność kosztów i czasu, dodatkiem do każdego laboratorium.

## Wła**ś**ciwo**ś**ci

- Przeglądaj swoje dane szybko i łatwo używając intuicyjnego interfejsu użytkownika; zoom i przewijanie przy pomocy myszki lub klawiatury
- Rejestruj w czasie rzeczywistym różne typy danych, w tym sygnały falowe, czasy zdarzeń, zakodowane znaczniki i dane po separacji spajków (single lub multi-unit)
- Generuj proste i złożone protokoły wyjść falowych lub pulsów
- Rejestracja danych z urządzeń innych firm przy użyciu modułów Talker oprogramowania CED. Dane mogą być próbkowane z lub bez interfejsu 1401
- Przy pomocy "aktywnych" kursorów wykryj automatycznie lub ręcznie cechy sygnału oraz wykonuj na danych pomiary w sposób wyzwalany lub cykliczny
- Dokonuj analizy wielu kanałów falowych i zdarzeńw trybie on-line I off-line
- Przetwarzaj dane przy pomocy funkcji, w tym: filtracji, rektyfikacji, interpolacji i arytmetyki międzykanałowej
- Wyświetlaj i eksportuj obrazy, tak jak tego chcesz, przy pomocy wszechstronnych opcji, w tym: wyzwalane uaktualnianie z opcją nakładania i wyświetlania 3D oraz zduplikowane okna z niezależnymi parametrami wyświetlania
- Rejestracja bardzo dużej liczby kanałów dzięki synchronizacje kilku urządzeń CED 1401
- Dostosuj program przy pomocy wbudowanego języka skryptów, który umożliwia kontrolę zarówno prostej automatyzacji jaki i dodatkowych, złożonych funkcji analitycznych
- Odtwarzaj pliki danych z jednoczesnym generowaniem wyjścia falowego poprzez 1401 DAC lub kartę dźwiękową komputera

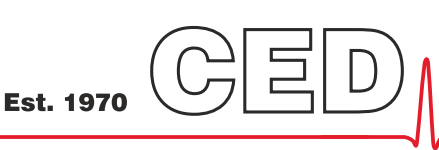

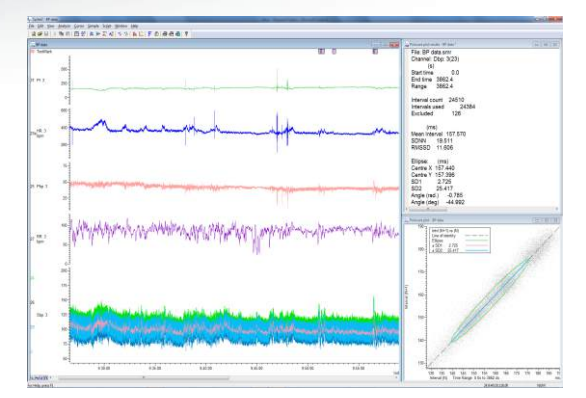

*Analiza zmienno*ś*ci rytmu serca i ci*ś*nienia krwi zawieraj*ą*ca wykres Poincare z dopasowan*ą *elips*ą

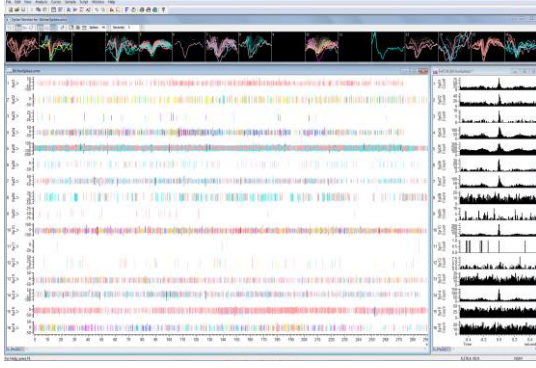

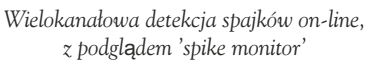

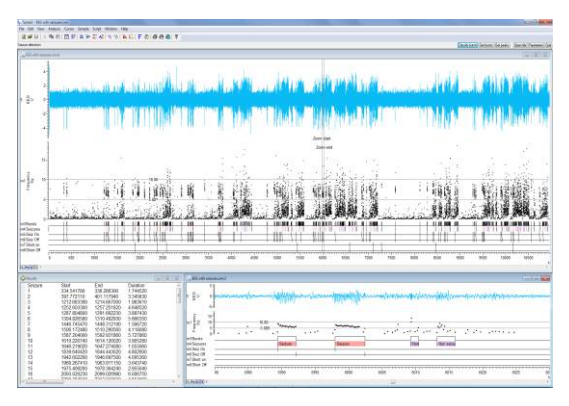

*Sterowana skryptem detekcja i klasyfikacja aktywno*ś*ci padaczkowej w EEG* 

|                                     | Channels        |                   | Resolution Mode   |                          | Sequencer      | Play waveform Automation |                       |        |          |              |       |       |  |
|-------------------------------------|-----------------|-------------------|-------------------|--------------------------|----------------|--------------------------|-----------------------|--------|----------|--------------|-------|-------|--|
|                                     | Waveforms: 7    |                   | WaveMarks: 0      |                          |                | Events: 3                |                       |        |          | Copy As Text |       | Log   |  |
|                                     | S.              | Type              | Source            | Port                     | Title          | EvtRate                  | AddRate               | Scale  | Offset   | Linits       | Prits | Pre   |  |
|                                     | $\mathbf{1}$    | Wayeform          | 1401              | 4                        | AP             |                          | 200                   | 18.3   | 6.70     | mmHg         |       |       |  |
|                                     | $\overline{2}$  | Waveform          | 1401              | 5                        | HR.            |                          | 20                    | 98.243 | 15.28    | bom          |       |       |  |
|                                     | 3               | Waveform          | 1401              | $\theta$                 | BAT SNA        |                          | 1000                  | 0.5    | $\alpha$ | w            |       |       |  |
|                                     | $\overline{4}$  | Waveform          | 1401              | 6                        | BAT oC         |                          | 1                     | 4.87   | 5.97     | oC           |       |       |  |
|                                     | 5               | Waveform          | 1401              | з                        | CD2            |                          | 10                    | 13.7   | o        | mmHg         |       |       |  |
|                                     | 6               | <b>Wayeform</b>   | 1401              | $\overline{z}$           | Core oC        |                          |                       | 4.89   | 5.98     | oC.          |       |       |  |
|                                     | ž               | Waveform          | 1401              | $\overline{\phantom{a}}$ | <b>TRIG</b>    |                          | 1000                  | 0.5    | $\alpha$ | volt         |       |       |  |
|                                     | R               | $Event+$          | 1401              | ö                        | Stim 1         | 100                      |                       |        |          |              |       |       |  |
|                                     | $\ddot{Q}$      | Fuent+            | 1401              | 1                        | Stim2          | 100                      |                       |        |          |              |       |       |  |
|                                     | 10<br>30        | Level<br>TextMark | 1401<br>User      | $\overline{2}$           | Light<br>Comme | 100<br>100               |                       |        |          |              | 80    |       |  |
|                                     | 31 Market       |                   | User              |                          | Keyboard       | $\mathbf{1}$             |                       |        |          |              |       |       |  |
|                                     |                 |                   |                   |                          |                |                          |                       |        |          |              |       |       |  |
| Channel parameters                  |                 |                   |                   |                          |                |                          |                       |        |          |              |       |       |  |
| Channel<br>30<br>Type TextMark<br>۰ |                 |                   | <b>Title</b>      | Comments                 |                | Delete                   | 400 channels per file |        | Set      | V Big file   |       | Reset |  |
| Source<br>Manual<br>۰               | Off<br>Wayeform |                   | in event rate 100 |                          | Hz             |                          |                       |        |          |              |       |       |  |
|                                     | Event-          |                   |                   |                          |                |                          | OK                    | Cancel |          | Run now      |       | Help  |  |
| Coded annotations<br>Comment.       | Event+          |                   |                   |                          |                |                          |                       |        |          |              |       |       |  |
| Terminator                          | Level<br>Marker |                   |                   |                          |                |                          |                       |        |          |              |       |       |  |
|                                     |                 |                   |                   |                          |                |                          |                       |        |          |              |       |       |  |

*Okno dialogowe konfiguracji próbkowania Spike2* 

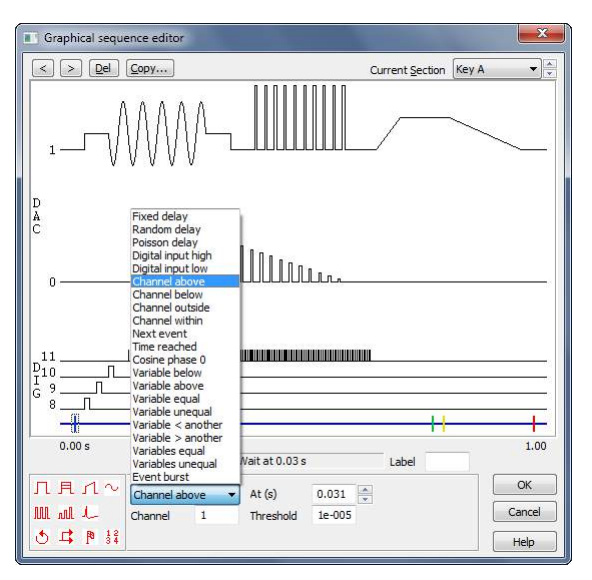

*Graficzny edytor sekwencji Spike2 pokazuj*ą*cy ró*ż*ne wyj*ś*cia i dodatkowe opcje sterowania* 

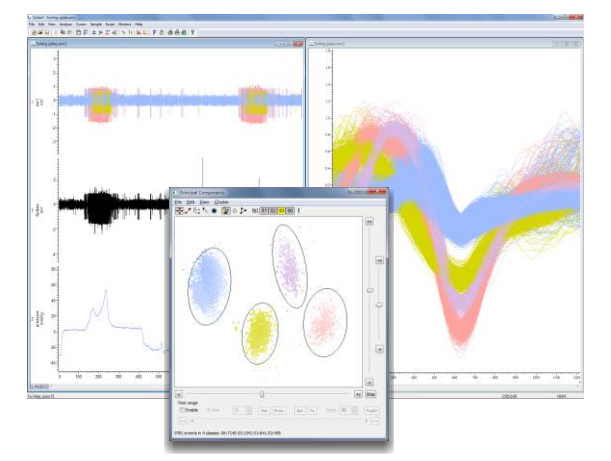

*Separacja aktywno*ś*ci wielokomórkowej przy u*ż*yciu analizy skupisk PCA* 

## Pobieranie danych

- Zapisuj dane do nowego 64-bitowego formatu o praktycznie nieograniczonym rozmiarze i czasie trwania lub używaj dotychczasowego 32-bitowego formatu by zachować wsteczną kompatybilność
- Ustaw różne tempo próbkowania na kanałach
- Pobieranie i klasyfikacja aktywności jedno- i wielospajkowej w czasie rzeczywistym
- Ciągły, wewnętrznie synchronizowany i wyzwalany tryb rejestracji
- Zapisuj do 8-u kanałów zdarzeń z mikrosekundową rozdzielczością czasową
- Rejestruj z precyzyjnym znacznikiem czasu 8-bitowe wejścia cyfrowe
- Wprowadzaj adnotacje do danych przy pomocy notatek tekstowych i znaczników klawiaturowych
- Próbkuj dane z innego sprzętu przy użyciu interfejsu CED Talker
- Szybko, jednym kliknięciem myszki, przełączaj konfiguracje eksperymentalne
- Kalibruj dane falowe przy pomocy wielu metod w tym: wartości, obszarów I nachyleń
- Automatycznie zapisuj i sekwencjonuj liczne pliki z możliwą wyzwolenia startu
- Odzyzkuj pliki danych po niezamierzonym wyłączeniu systemu
- Dynamicznie konfiguruj programowane wzmacniacze, w tym niskoszumowy, izolowany przedwzmacniacz CED1902, izolowany wzmacniacz pacjenta Digitimer D360 i D440 i opcjonalne wzmocnienie Power1401

# Kontrola eksperymentu i sekwencjonowanie bod**ź**ców

Wyjściowy sekwencer Spike2, przy pomocy 16 wyjść TTL i 8 wyjść falowych, może prowadzić złożoną kontrolę eksperymentu i generować złożone protokoły uporządkowanych stymulacji, podczas pobierania danych. Uporządkowanie czasowe jest bardzo precyzyjne bo jest kontrolowane przez interfejs CED 1401, a nie komputer. Podczas próbkowania można wprowadzać zmiany w sekwencerze wyjścia.

Protokoły wyjścia mogą być ustawiane na dwa sposoby. Edytor graficzny dostarcza wszystkich funkcji jakich potrzebuje większość użytkowników, pozwalając tworzyć liczne zestawy impulsów wyjściowych, w tym: pulsy kwadratowe, sinusoidy, bodźce narastające, zarejestrowane wcześniej lub zdefiniowane przez użytkownika fale. Obejrzyj pokaz video. Dla bardziej wymagających zastosowań dostępny jest edytor tekstowy, w którym można bezpośrednio edytować kroki sekwencera. To umożliwia interaktywną kontrolę sekwencji poprzez język skryptowy i jego zmienne oraz tabele.

Sekwencer ma również dostęp, w czasie rzeczywistym, do rejestrowanych przebiegów falowych i zdarzeń, co umożliwia bardzo szybkie reakcje na zmiany w poziomie przebiegu falowego lub wykrycie zdarzenia.

# Wykrywanie i separacja spajków

Spike2 identyfikuje i separuje jedno i wielokomórkową aktywność zarówno on-line jak i offline. Może zaznaczać zdarzenia opierając się na prostym przekroczeniu progu lub też sortować on-line, do 32 kanałów, opierając się na dopasowaniu domartycy całej fali spajka. Może to robić zarówno dla pojedynczego przebiegu jaki i dla danych z n-trody.

W przypadku rejestracji aktywności wielu komórek, Spike2 zawiera narzędzie do sortowania spajków w oparciu o przebieg jego fali. Wszystkie zdarzenia przekroczenia progu są wychwytywane. Kombinacja dopasowywania do matrycy z analizą zgrupowań cech uzyskanych w toku Principal Component Analysis (PCA), lub zdefiniowanych przez użytkownika korelacji lub błędów, jest wykorzystywana w celu odseparowania poszczególnych spajków. Spajki można również sortować interaktywnie, przeciągając przez nie linię i klasyfikując każdy, z którym następuje przecięcie. Analiza Kolizji Spajków może odseparować kolizje jednostek poprzez porównanie aktualnego kształtu spajka z parami istniejących matryc.

Metoda analizy skupisk rysuje zmierzone wartości na wykresie 3D, który może być obracany i odtwarzany by ukazać spajki pojawiające się w miarę upływu czasu. Skupiska mogą być wykrywane automatycznie przez algorytmy, bądź też ręcznie, przez obrysowanie elipsą. Właściwości interaktywne obejmują tworzenie INTH dla aktualnych klas skupisk, śledzenie w miarę upływu czasu i selekcję pojedynczego spajka przez kliknięcie jego kropki w skupisku.

### Wy**ś**wietlanie

- Przeglądaj kilka plików jednocześnie, nawet podczas próbkowania
- Przeglądaj pliki z danymi przy pomocy prostego przesuwania i zoomowania myszką, przesuwania osi, paska przewijani I klawiatury
- Wyświetl zdarzenia, spajki i znaczniki jako czasy, poziomy, średnie i chwilowe częstotliwości; odseparowane spajki mogą być nakładane na siebie - Obejrzyj pokaz
- Użyj zduplikowanych kanałów by wyświetlać dane w różny sposób i osobno pokazać wybrane znaczniki oraz odseparowane spajki przeznaczone do analizy krzyżowej
- Nałóż na siebie wiele wyzwolonych przebiegów i opcjonalnie wyświetl je w 3D
- Rysuj fale z opcjonalną liniową lub sześcienną interpolacją lub jako sonogramy z predefiniowaną lub ustawioną przez użytkownika, skalą kolorów
- Rysuj dane znacznikowe w trybie State by zaznaczać warunki. Kanały Textmark (notatki tekstowe) mogą również wyświetlać zapisany tekst na obszarze kanału - Obejrzyj pokaz
- Ustaw, niezależnie, kolory dla każdego kanału danych i jego tła
- Zaaranżuj pionowy rozkład i kolejność wyświetlanych kanałów, wykorzystując również możliwość nakładania wielu kanałów
- Wyświetlaj liniowe lub logarytmiczne osie w podglądach wyników lub podglądach XY
- Rozszerz swój obszar wyświetlania wykorzystując wbudowaną obsługę wielu monitorów
- Użyj okien informacyjnych, aby wyświetlić informacje zdefiniowane przez użytkownika, takie jak zegary, pora dnia, wartości danych i wyniki pomiarów, by uzyskać specjalistyczne wsparcie podczas gromadzenia danych

### Analiza

- Analiza przebiegów falowych, w tym: uśrednianie, spektrum mocy i wzajemne korelacje krzywych
- Analiza zdarzeń, w tym: INTH, PSTH, auto i wzajemne korelacje
- Automatyczne wyszukiwanie, przy pomocy aktywnych kursorów, cech danych, wyzwalaczy i cech potencjałów wywołanych, spontanicznej aktywności i danych cyklicznych - Obejrzyj pokaz
- Generuj wykresy XY i kanały danych przechowujące pomiary w oparciu o wykrywanie cech 'aktywnymi' kursorami i twórz tabele zawierające wartości pomiarów
- Wykonaj względne i bezwzględne pomiary pozycji, wartości danych i pomiary statystyczne między kursorami, nawet z 10-cioma aktywnymi kursorami w każdym widoku
- Szybki pomiar czasu i amplitudy przy pomocy wskaźnika myszki
- Wyprowadź "kanały wirtualne" z istniejących przebiegów falowych i kanałów zdarzeń poprzez definiowane przez użytkownika wyrażenia (arytmetyka na kanałach). Opcje zawierają funkcje matematyczne i operatory porównań
- Generuj funkcje w 'kanałach wirtualnych', w tym sinusoidy, fale kwadratowe, trójkątne, obwiednie i funkcje wielomianowe
- Przetwarzaj przebiegi falowe dynamicznie on- i off-line. Przetwarzaj, czyli: rektyfikuj, wygładzaj, usuwaj DC, obniżaj częstotliwość próbkowania, zastosuj filtr median, obliczaj amplitudy RMS
- Twórz edytowalne kanały tymczasowe, zwierające skopiowane dane lub ich pochodne
- Cyfrowo filtruj przebiegi falowe (FIR i IIR) przy użyciu interaktywnego komponowani filtracji
- Interaktywnie dopasuj do danych funkcje, w tym: eksponencjalne, Gaussowskie, wielomiany, sinusoidy I sigmoidy
- Przy pomocy języka skryptowego zautomatyzuj powtarzające się, wielokrokowe i wyspecjalizowane analizy
- Rozszerzone skryptem przetworzenia, których przykładem jest usuwanie szumu sieciowego z dowolnej liczby kanałów falowych, z zastosowaniem Jednostki Pulsów Częstotliwości Sieciowej CED 4001-16

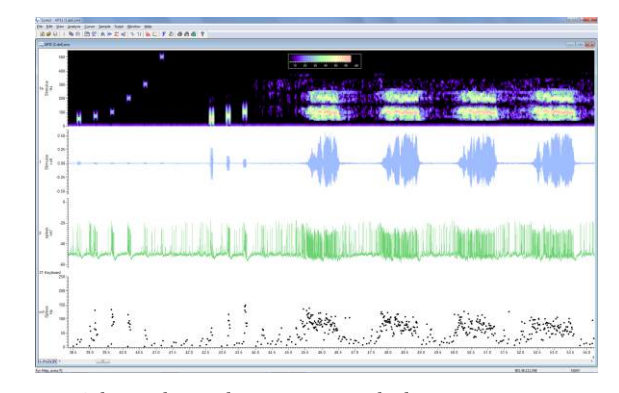

*Odpowiedź owadziego receptora słuchowego na czysty ton oraz pieśń wzywającą*

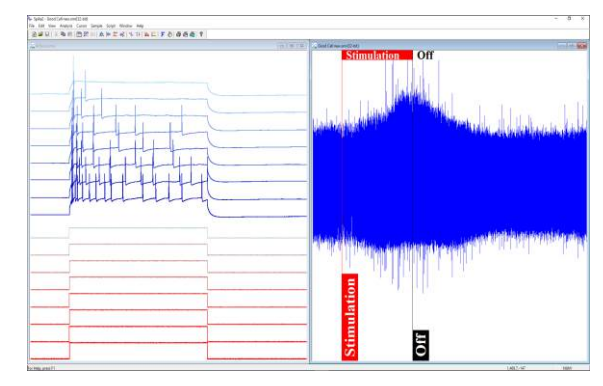

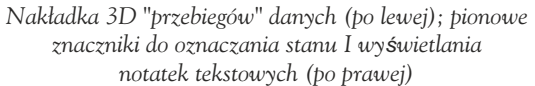

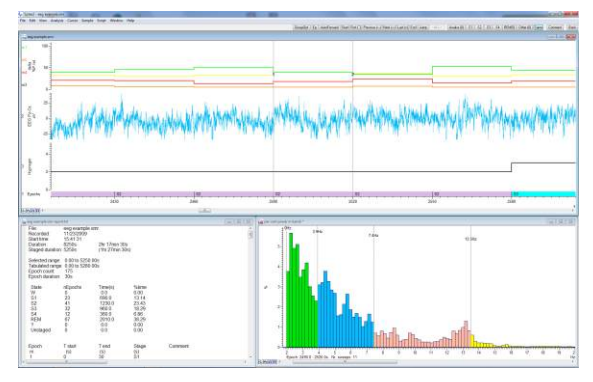

*Sterowana skryptem klasyfikacja i analiza faz snu* 

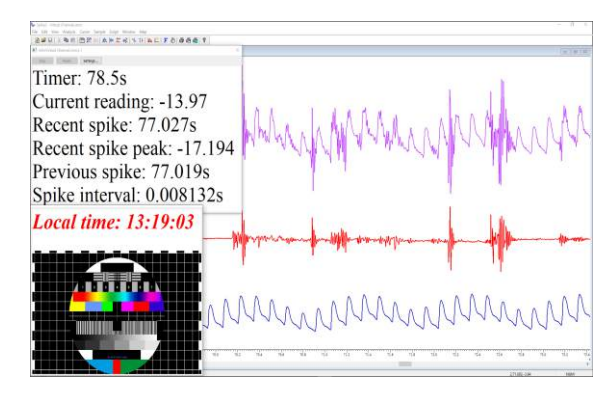

*Okno informacyjne zawiera informacje zdefiniowane przez użytkownika; Arytmetyka kanałów z wykorzystaniem kanałów wirtualnych* 

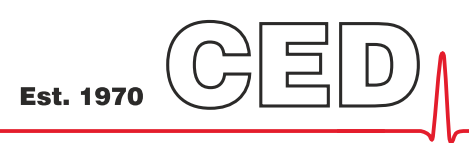

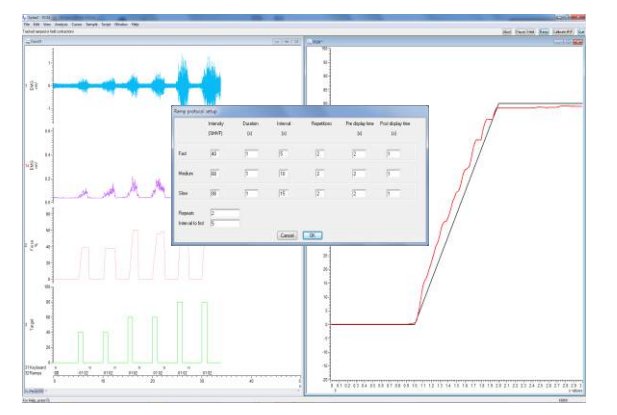

*Eksperyment pokazujący zmianę siły w czasie. Wygenerowana skryptem matryca z nałożoną odpowiedzią badanego obiektu. Obiekt zarejestrowany w pliku danych wraz ze związanym sygnałem EMG.* 

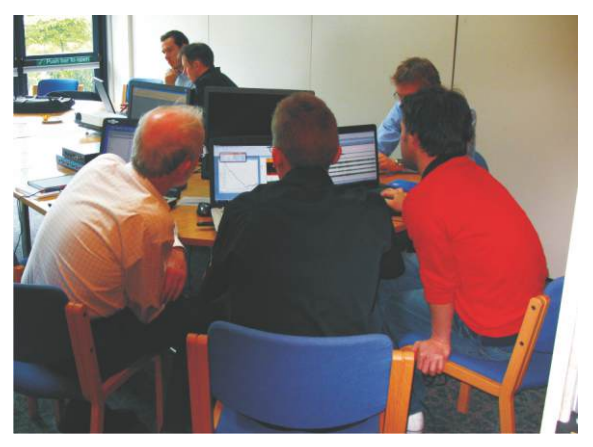

*Dni szkoleniowe dla użytkowników Spike2*

# J**ę**zyk skryptowy

Każdy może skorzystać na wbudowanym w Spike2 języku skryptowym, zarówno całkowicie początkujący jak i doświadczony programista. Prosta automatyzacja powtarzających się zadań o znanych parametrach może zaoszczędzić godzin lub nawet dni żmudnej analizy. Zaawansowane zastosowania obejmują pełną kontrolę eksperymentu z zastosowaniem, online, oryginalnych algorytmów do danych próbkowanych w czasie rzeczywistym.

Język skryptowy nie tyko łączy właściwości Spike2, ale umożliwia również tworzenie własnych interfejsów i algorytmów. Prosta funkcja rejestrująca makra, daje punkt startowy dla nowych skryptów. Język skryptowy zawiera również narzędzia, takie jak wielowymiarowe matryce i funkcje macierzowe, pozwalające wykonywać manipulacje na danych.

CED posiada kolekcję skryptów dla szerokiego zakresu powszechnych, jak i wyspecjalizowanych zastosowań. Jeżeli skrypty zawarte w oprogramowaniu Spike2 i dostępne na stronie CED nie spełniają twoich oczekiwań, skontaktuj się z nami, a przedyskutujemy możliwe opcje. Obejmują one modyfikację istniejących skryptów, jak i usługę pisania skryptów dedykowanych dla Ciebie.

## **Wymaganiasystemowe**

Spike2 w wersji 10 wymaga inteligentnego interfejsu laboratoryjnego CED (Power1401, Micro1401Mk II lub nowszego) oraz komputera PC (lub Intel Macintosh) z systemem Windows 7, 8 lub 10. Komputer musi być wystarczająco nowoczesny, by obsłużyć zestaw instrukcji instruction set. Zalecamy, aby komputer miał co najmniej 8 GB pamięci RAM i działał na systemie Windows 10.

Dostarczane są obie, 32-bitowa i 64-bitowa, wersje Spike2: każda wersja oprogramowania może być użyta na sprzęcie z uruchomionym 64-bitowym systemem. Wersja 64-bitowa daje wyższą wydajność i dostęp do większej ilości pamięci.

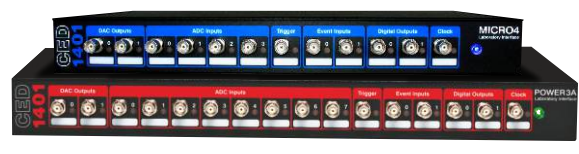

*CED Micro1401 i Power1401*

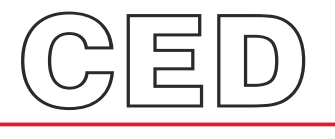

### **Cambridge Electronic Design Limited**

*www.ced.co.uk*

Technical Centre, 139 Cambridge Road, Milton, Cambridge CB24 6AZ, UK. **Tel:** (01223) 420186 **Email:** info@ced.co.uk **Europe & International Tel:** [44] (0)1223 420186 **USA and Canada Toll free:** 1-800-345-7794 **Distributors in:** Australia, Austria, China, France, Germany, Israel, Italy, Japan, Switzerland & Turkey